## **SOME HELPFUL TIPS FOR LIVE STREAMING**

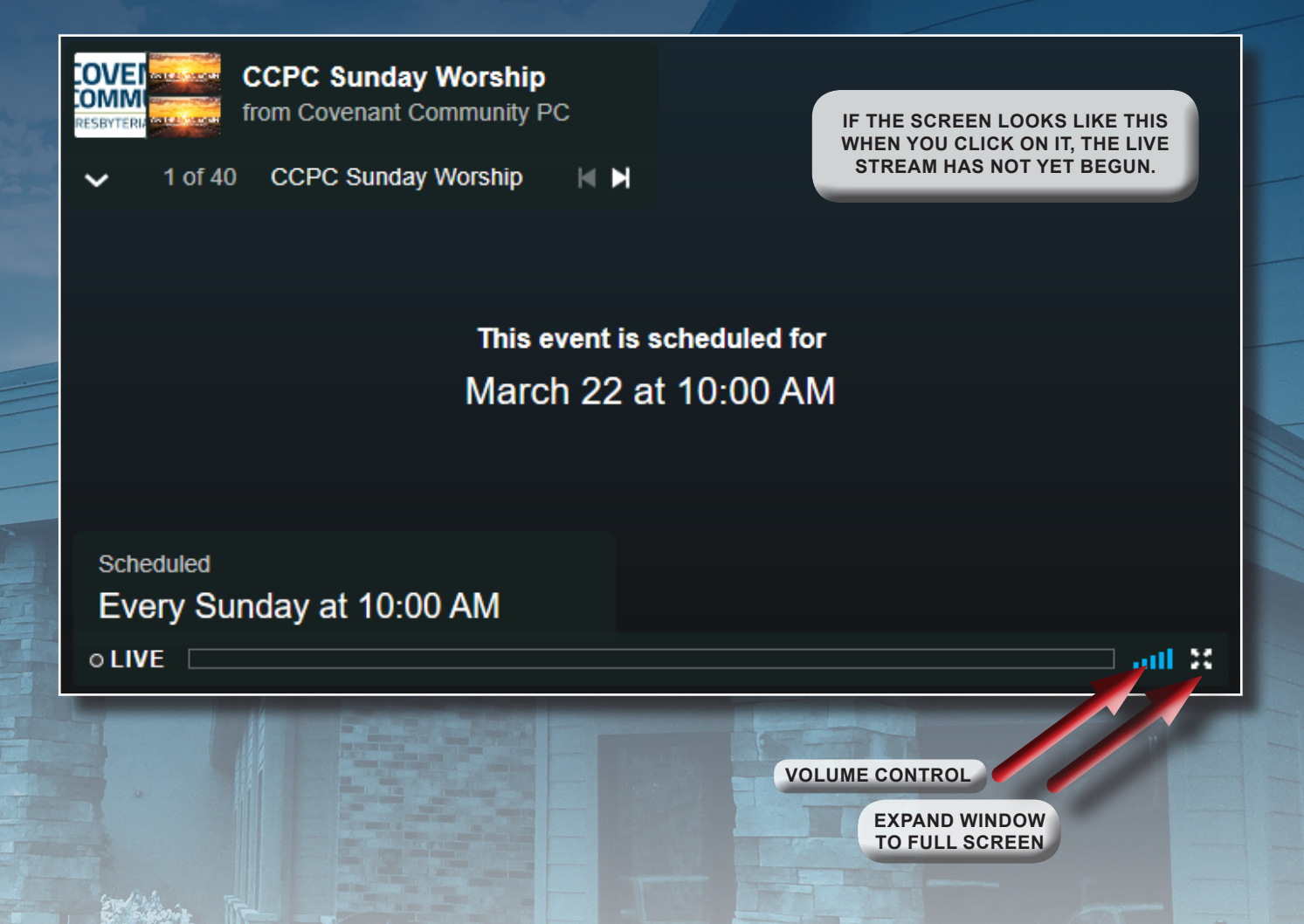

## **SOME HELPFUL REMINDERS AND TIPS**

- Make sure that you click the play button in the live stream screen to start the event. If the screen looks like the one above, the stream has not yet started.
- Refreshing the page is helpful if the stream freezes up, or if you would like to come back to it later. The refresh button is in the upper righthand corner of your internet window, and looks like so:  $\zeta$ )
- Sometimes there will be issues with the stream on the production side at the church. However, the majority of issues tend to be on the side of the viewer. Your internet may be slow or the browser you are using is not always the most compatible with streaming (we suggest using Google Chrome).
- It is recommended that you utilize headphones when watching alone, especially those who are hard of hearing.

## **IF YOU CONTINUE TO HAVE PROBLEMS AFTER REFRESHING YOUR PAGE AND USING A DIFFERENT INTERNET BROWSER, YOU CAN EMAIL DREW BOUCHÉ AT:**

## **DREW@COVENANTCOMMUNITYPC.ORG**